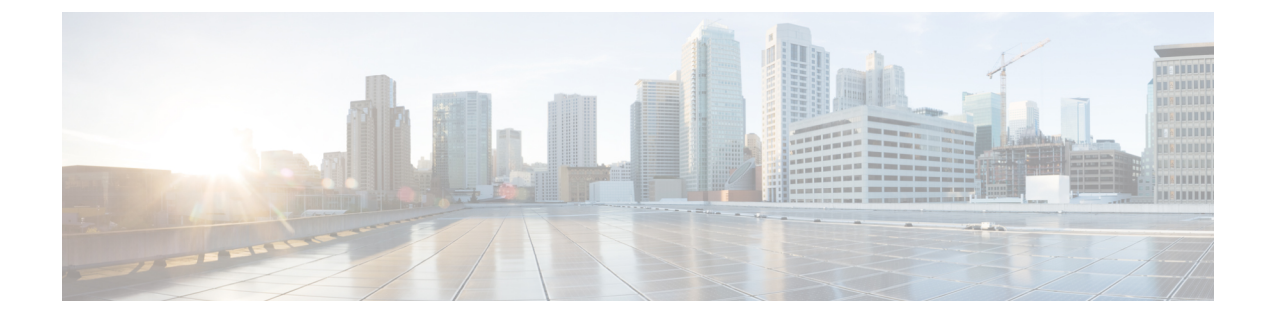

# 複数の **HX** クラスタの設定

• 複数のクラスタの設定 (1 ページ)

## 複数のクラスタの設定

複数の HyperFlex クラスタを同じ UCS ドメイン (ファブリック インターコネクトのペア) の下 に共存させることができます。次のガイドラインに従い、ドメインに接続されているすべての 機器に対して、スムーズに運用できるようにする必要があります。

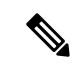

2 つの異なる HX リリースの HX クラスタを同じ UCSM ドメインで使用する構成は、必要 なサーバー ファームウェア バンドルが UCSM インフラストラクチャ リリースでサポー トされている限りサポートされます。HXDP リリースは、リリース ノートごとに UCSM サーバー ファームウェア バンドルにマッピングされます。UCSM インフラストラクチャ のリリースには依存しません。 (注)

## 推奨事項

- 標準HXDPライセンスを使用する場合、コンピューティング専用ノードの数は、コンバー ジド ノードの数以下にする必要があります。エンタープライズ HXDP ライセンスでは、 コンバージド ノードに対して、最大 2:1 比のコンピューティングを使用できます。
- 新しい HyperFlex クラスタを作成するには、第 2 章に示されている要件をすべて満たして いることを確認してください。また、第4章に示されているプロセスに従ってください。
- HXクラスタのすべてのノードは、同じポリシーとサービスプロファイルを参照する必要 があります。

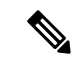

- HyperFlexサービスプロファイルテンプレートの編集は推奨 されません。 (注)
	- 各 HX クラスタの一意の名前を割り当てます。
- 各HXクラスタは、インストールの一部として固有のサブ組織に作成されます。この階層 は、固有のポリシーがクラスタごとに作成されるようにするため、変更しないでくださ い。
- 各クラスタは、固有のストレージ データ VLAN を使用して、すべてのストレージ トラ フィックを分離しておく必要があります。複数のクラスタにわたってこの VLAN を再利 用することは推奨されません。
- Cisco では、ストレッチ クラスタを含む、ファブリック インターコネクトに接続されたク ラスタごとに固有のストレージ データ VLAN が必要です。このようなデプロイメントで のストレージ データへの共有 VLAN の使用は、クラスターの停止につながる可能性があ るため、サポートされていません。

他のデプロイメント タイプでは、すべてのストレージ トラフィックを分離しておくため に、クラスタごとに一意のストレージデータVLANを使用することを強くお勧めします。 複数のクラスタに同じストレージデータVLANを使用している場合は、適切なネットワー ク分離を確認してください。適切なネットワーク分離なしで複数のクラスターで同じスト レージ データ VLAN を使用することはサポートされていません。

- VLAN (管理およびゲスト トラフィック VLAN など) を再利用する場合は、UCSM にすで に存在していても、VLAN ごとに新しい固有の VLAN 名を作成します。これにより、そ のドメイン内の他のクラスタやサーバが中断されることはなくなります。
- 互換性のある Cisco UCS Manager と Cisco HyperFlex リリースを選択していることを確認し ます。

最新の互換性マトリックスについては、『Release Notes for Cisco HX Data Platform』のソフ トウェア バージョンの表を参照してください。

• 同じ Cisco HX データ プラットフォーム インストーラを使用して別の vCenter に 2 番目の クラスタを設定する前に、ブラウザのキャッシュをクリアしてください。これにより、古 いクラスタの IP アドレスがキャッシュされ展開が失敗するなどの問題が回避されます。

トラフィックに応じて、さらにアップリンク ポートを追加する必要がある場合がありま す。 (注)

ファブリック インターコネクトの同じペアに接続されている複数のクラスタ間で、同じ VLAN を使用することができます (管理、vMotion、VM ゲスト VLAN など)。これは、IP が重複しない限り可能です。ただし、ストレージ トラフィックが安全に分離されるよう に、クラスタごとに HX ストレージ VLAN を異なる状態に保つことを推奨します。ベス ト プラクティスに対してストレージ VLAN を再利用する場合は、IP の重複を避けるため に細心の注意をしてください。重複 IP があると、別のクラスタの既存のストレージ トラ フィックが中断される可能性があります。 (注)

ステップ **1** HX Data Platform インストーラにログインします。

ステップ **2** 標準クラスタの [Create Cluster] ワークフローに従って、追加のクラスタを作成します。詳細については、 Cisco [HyperFlex](b-hx-install-guide-for-vmware-esxi-5-0_chapter5.pdf#nameddest=unique_47) Systems の設定を参照してください。

I

翻訳について

このドキュメントは、米国シスコ発行ドキュメントの参考和訳です。リンク情報につきましては 、日本語版掲載時点で、英語版にアップデートがあり、リンク先のページが移動/変更されている 場合がありますことをご了承ください。あくまでも参考和訳となりますので、正式な内容につい ては米国サイトのドキュメントを参照ください。